## **eLumen Quick Guide**

*What:* SLO Performance by SLO Category with Course *Role:* PTE Department Chair/Coordinator/DAR *When:* before SAC Scores: Learning Assessment Event

1. Login to eLumen at<https://alamo.elumenapp.com/elumen/>

Be sure that you are in the role of Department Coordinator and in the correct discipline then:

- 2. Click on Reports
- 3. Click on Available Reports
- 4. Click on SLO Performance Report

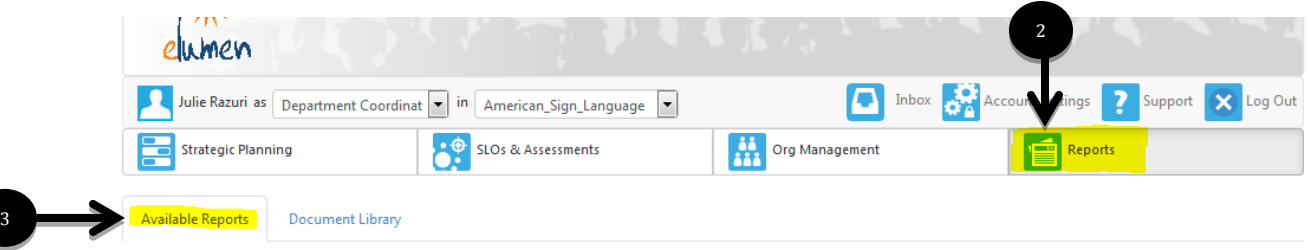

## Please select one of the following reports

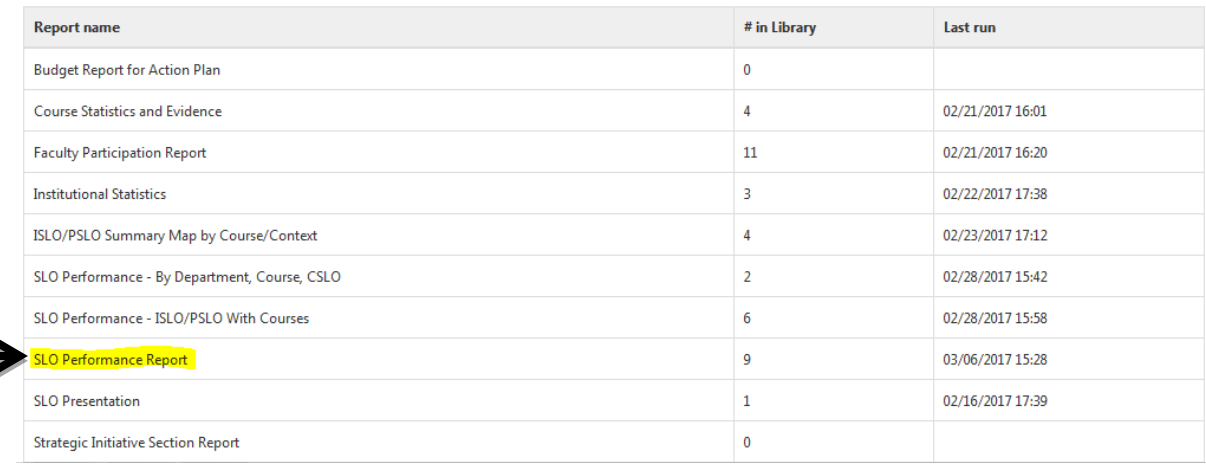

- 5. Select the appropriate PTE discipline
- 6. Select all the term taught in that semester
- 7. In the SLO Dimension drop down arrow, select the name of the appropriate AAS degree – also click the box for Course in the Course Dimension area.
- 8. Click on Generate Report

4

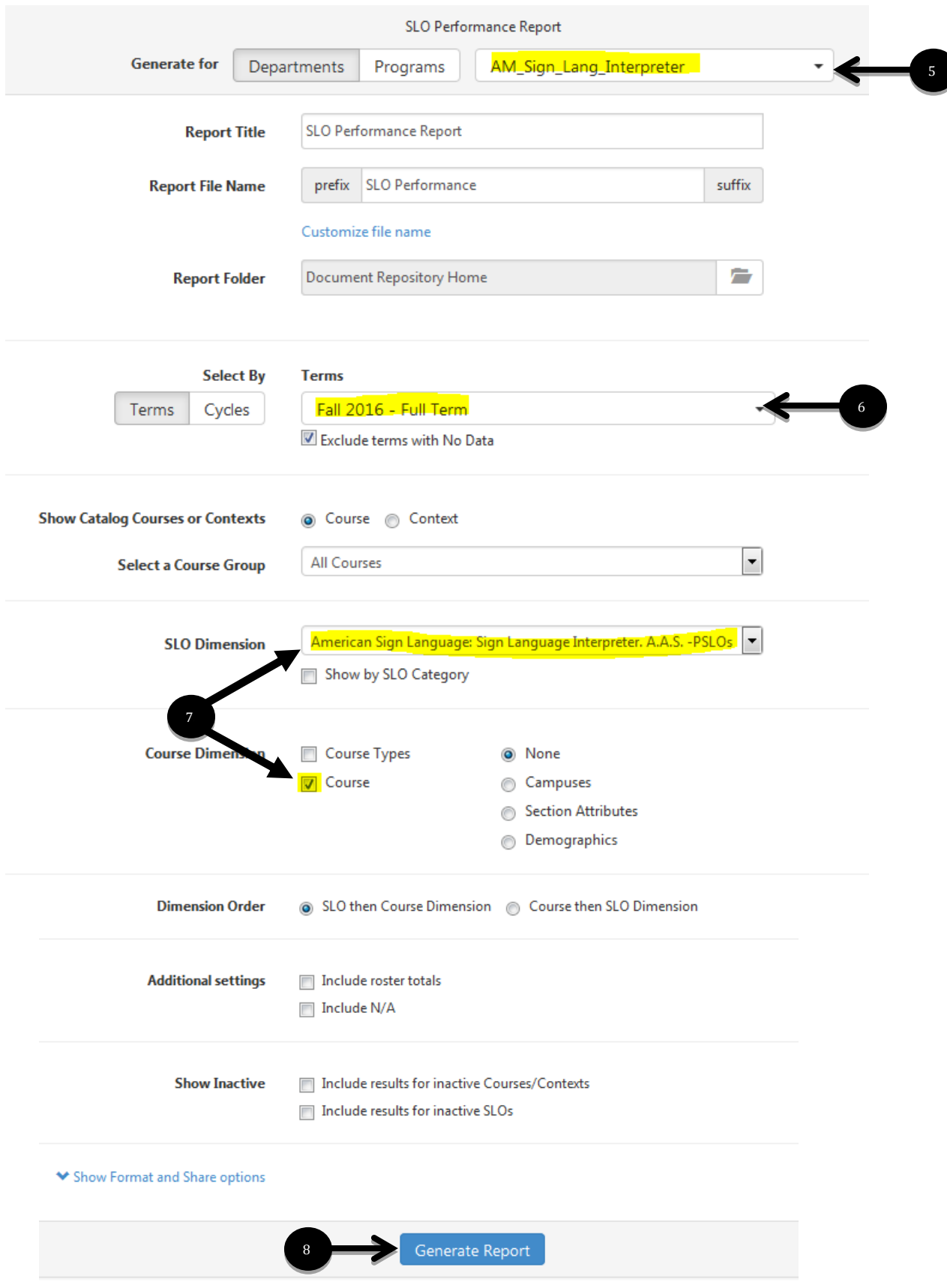

eLumen will automatically take you to the Document Library and process the report. You will most liking see the terms "Waiting", "Queued" or "Processing" appear in the status of your report. It will take several minutes to show that it is Completed.

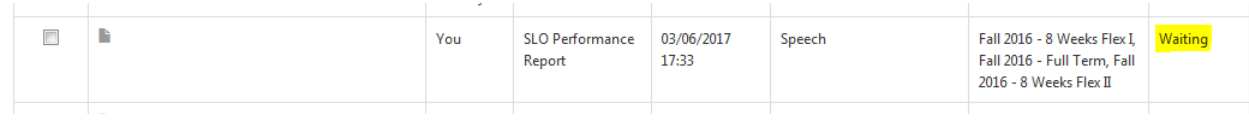

## Once the status shows Completed,

9

- 9. Click on the box to the left of the Report name
- 10. Click Download and view/print the report

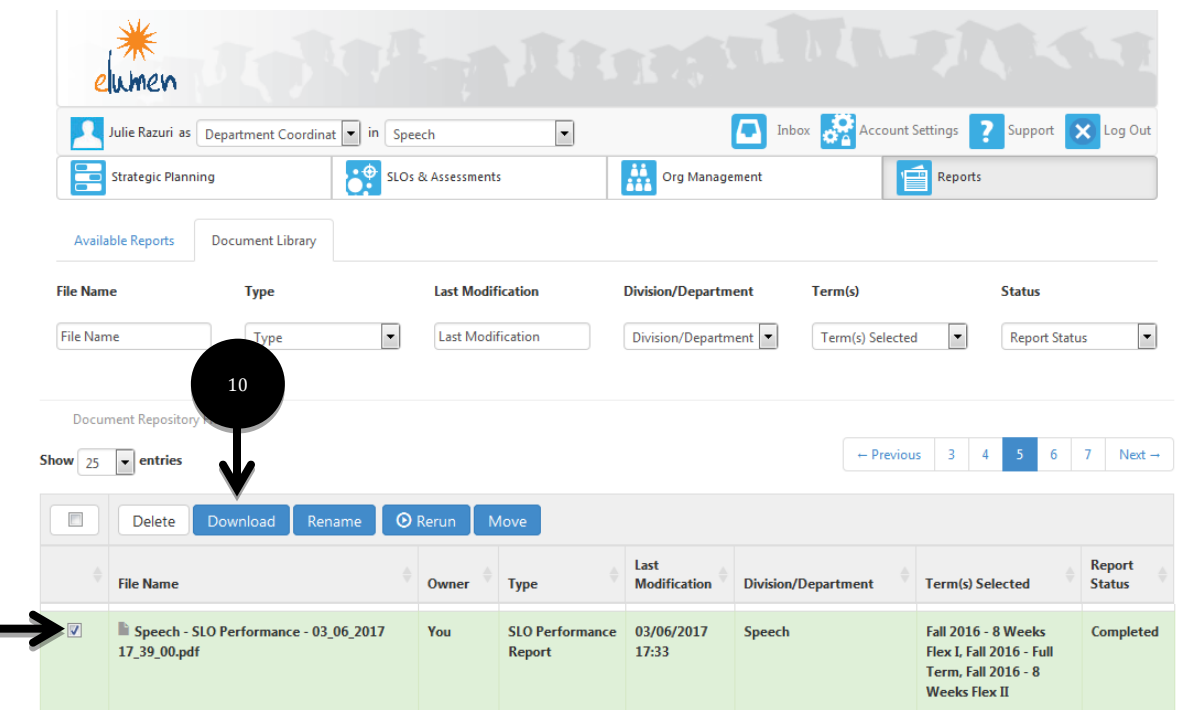

## Reading the Report

The report will display the discipline's PSLOs

It will go on the breakdown the information by class and by term. The goal is have 70% or higher when the Exceeds Expectations and Meets Expectations percentages are added together.

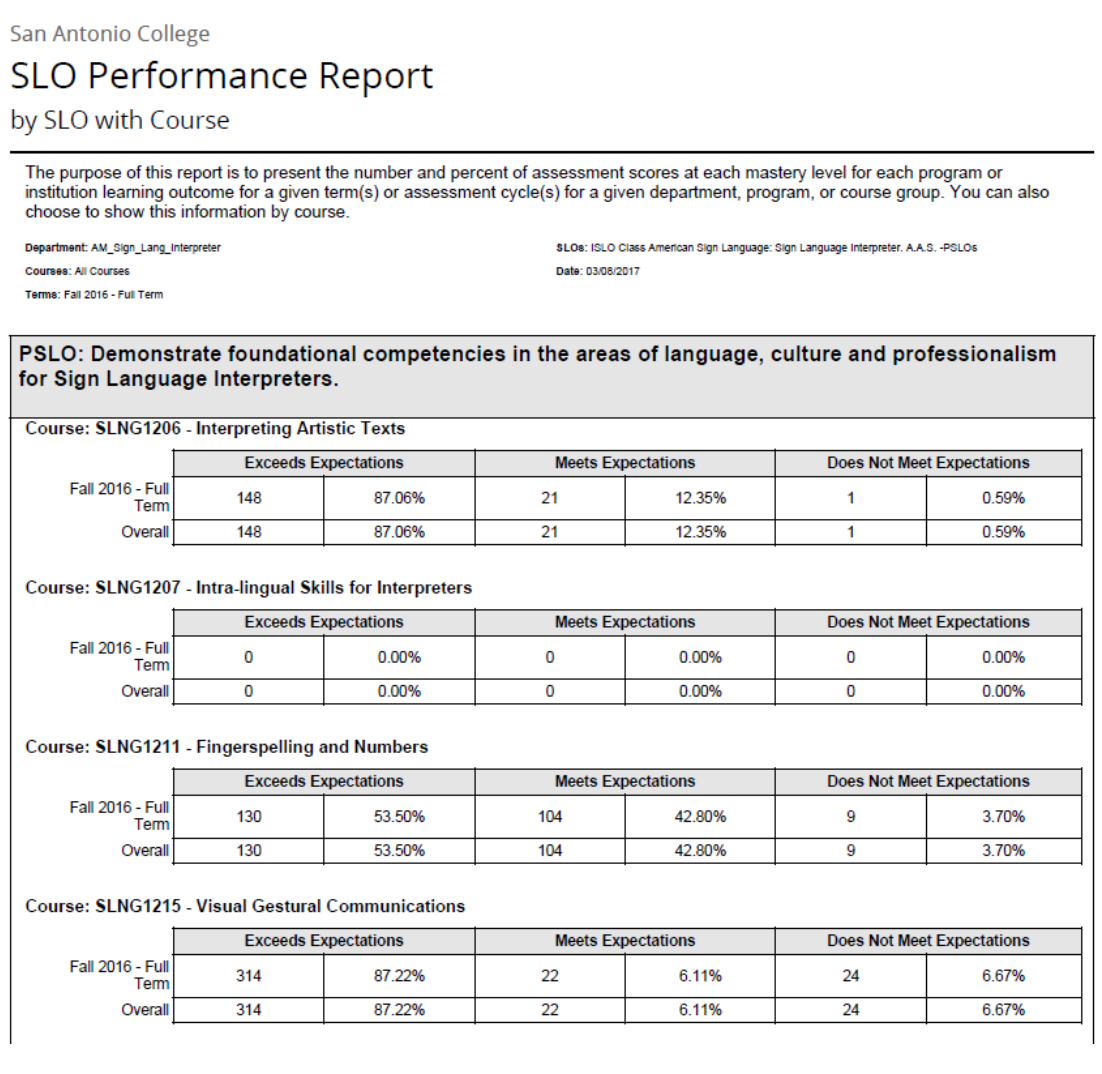

Using the aggregate numbers for all term combined, look for the "Overall by Course for PSLO: (PSLO)" box at the end of each section to measure the numbers per course.

The goal is have 70% or higher when the Exceeds Expectations and Meets Expectations percentages are added together. \*Please note: if you see boxes with "0" or "0.00%", then this means the discipline did not map any CSLOs to the PSLOs for that course and no action should be taken.

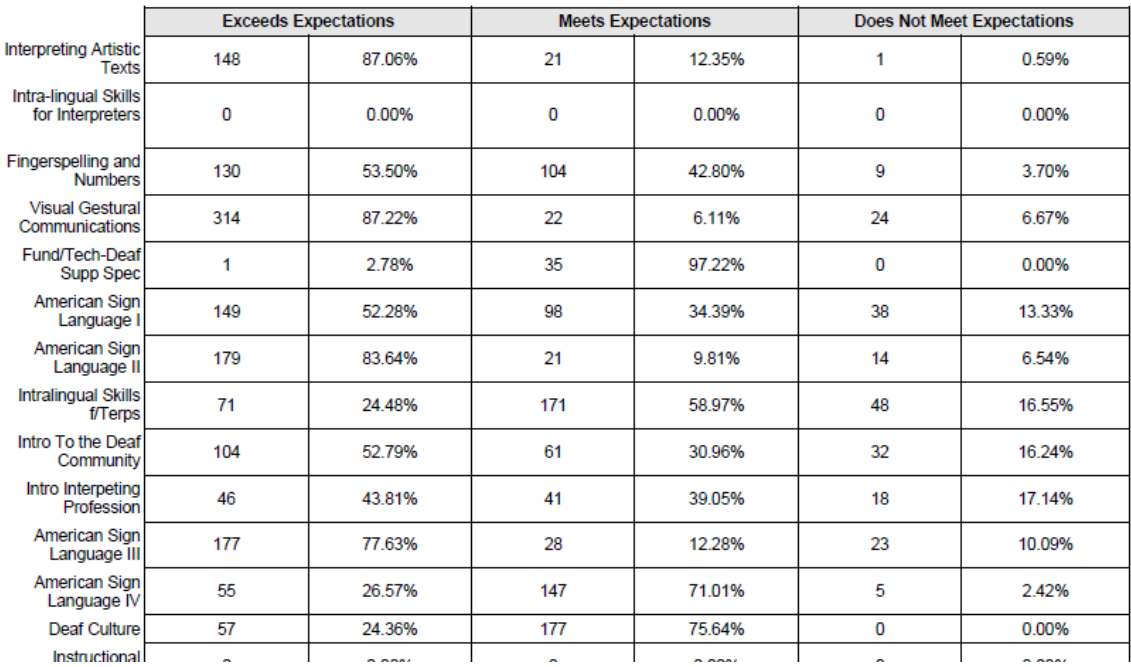

Overall by Course for PSLO: Demonstrate foundational competencies in the areas of language, culture and professionalism for Sign Language Interpreters.

Using the aggregate numbers, if you identify any courses below 70%, create an Action Plan in eLumen to improve the PSLO performance at the CSLO level.

To create an Action Plan in eLumen, refer the appropriate quick guide.